**Macintosh Version** 

## FONTOGRAPTIER

## **Create professional quality PostScript characters in minutes!**

What do you do when you want a trendy looking headline? How about when you need to re-create a long forgotten typeface or just add a special character to an existing font? Ever want to design a new corporate logo and use it as a keystroke? Or maybe you just want to convert that Type 3 typeface to a Type 1 font so<br>you can use it with Adobe Type Manager (ATM) on a Macintosh<sup>®</sup> or in Windows 3.0 on an IBM-compatible personal computer.

With Fontographer<sup>®</sup>, it's easy to Once your new typeface is complete,<br>Create professional quality PostScript®  $\ell$ desktop publisher  $-$  Fontographer is Fontographer. the answer for your  $i$ type" of questions.

Creating your characters with Bezier curves and straight lines produces excellent detail in output.

 $h: -59$ 

§0 **B [66] from Goudy** 

 $v:807$ 

 $\Delta h :=$ 

**Ease of Design** You can modify an existing character set, trace a scanned  $image$ , or draw from scratch  $-$  however you do it, it's easy to design fonts using Fontographer  $-$  right from the start! By<br>using the three independent drawing layers, Fontographer becomes your sketch pad for drawing each character.

**Ease of Production** Four types of windows present all the information you<br>need to produce professional quality type. From drawing to sample output, these. windows give you full control over every aspect of your typeface.

create professional quality PostScrip~ Fontographer automatically generates language type and logos for hinted PostScript and bitmap fonts. These<br>Macintosh, PC, and NeXT computers. The sense was like your other PostScript *Macintosh, PC, and NeXT computers.* are used just like your other PostScript and Mether *a* large number of Whether you are an artist, designer, typefaces. In fact, a large number of art/creative director, typographer, or commercial fonts have been created with

> Foreign fonts and intricate characters can easily be <sup>c</sup>reated by auto-tracing scanned

> images or by pasting PostScript drawings

directly into the character window.

Convert your fonts into EPS outlines that can be used in Aldus<sup>®</sup> FreeHand" or Adobe Illustrator®.

**Ease of Output** Fontographer creates output as precise as your drawings. Your typefaces will print on any PostScript printer, from the LaserWriter" to professional typesetting machines. Once installed, Fontographer typefaces are automatically downloaded to the printer, so you can use them without any hassles.

Since its introduction in 7986, Fontographer has been known as the industry standard for professional typeface and logo design on the Macintosh. And now, with this latest version, Fontographer continues to provide the best tools for creative type design.

**7ta13bCc** 

**Dd EeFf GgHhli**  Create exceptional typography - whether

it is serif, sans serif, calligraphic or a new<br>face all your own.

Add graphics and logos to your and graphics and logos to you<br>Character sets. So now when<br>you need a bullet that unen *Vou need a bullet that looks*<br>*Vou need a bullet that looks*<br>*like this*  $\rho$  — or this spoks Create accurately designed like this  $\begin{array}{c} \sim \\[-2.0mm] \text{The this } \sim \text{or this} \sim \\ \text{You can two terms of the same.} \end{array}$ fractions or ligatures.

 $\frac{1}{100}$  an type it right in<br>the font you're used in the font ype it right in<br>the font you're using. Or create a new<br>type create a new typeface full of  $\frac{d_{\text{ingbats}}}{d_{\text{max}}}$ bullets.

Create logos and use them on  $a$ keystroke alone or within<br>other fonts.

© 1990 Altsys Corporation. All rights reserved. Fontographer is a registered trademark of Altsys Corporation. Other trademarks are the property of their respective holders.

Suggested Computer System:<br>Macintosh Classic, Macintosh LC, Macintosh SE, or Macintosh II family<br>of computers. A PostScript printer or imagesetter is recommended.

## **Menus and keyboard shortcuts for menu commands**

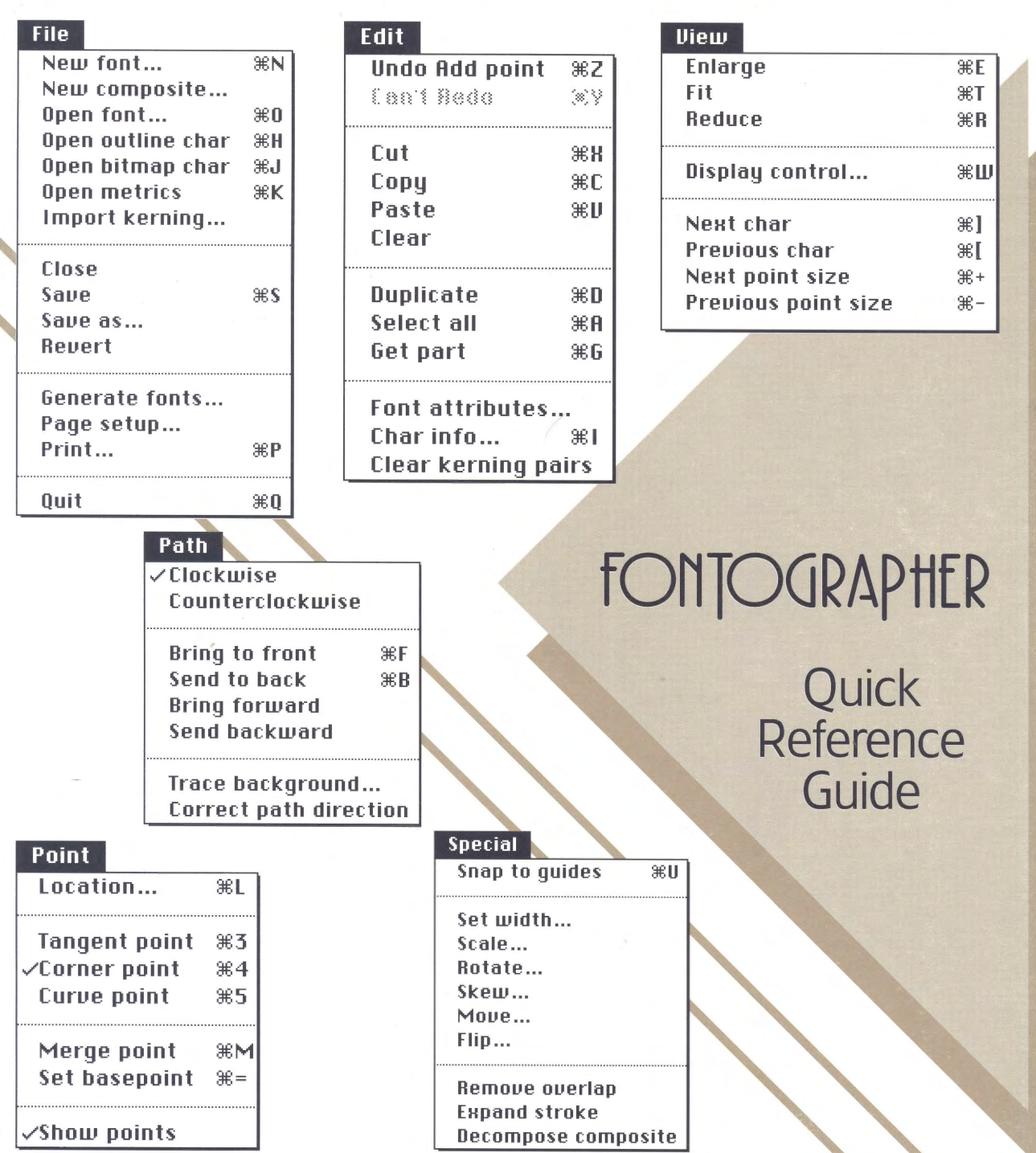

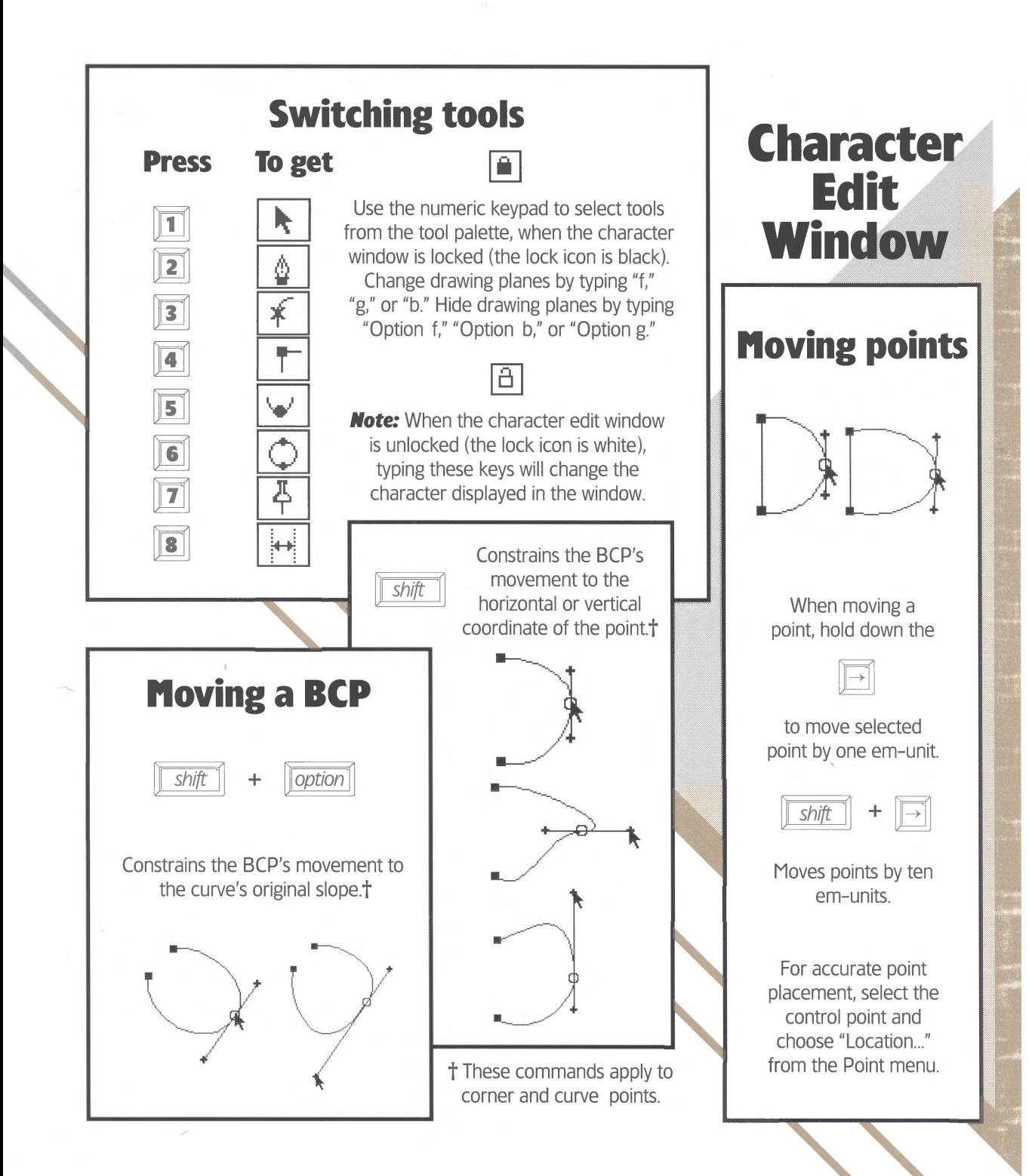

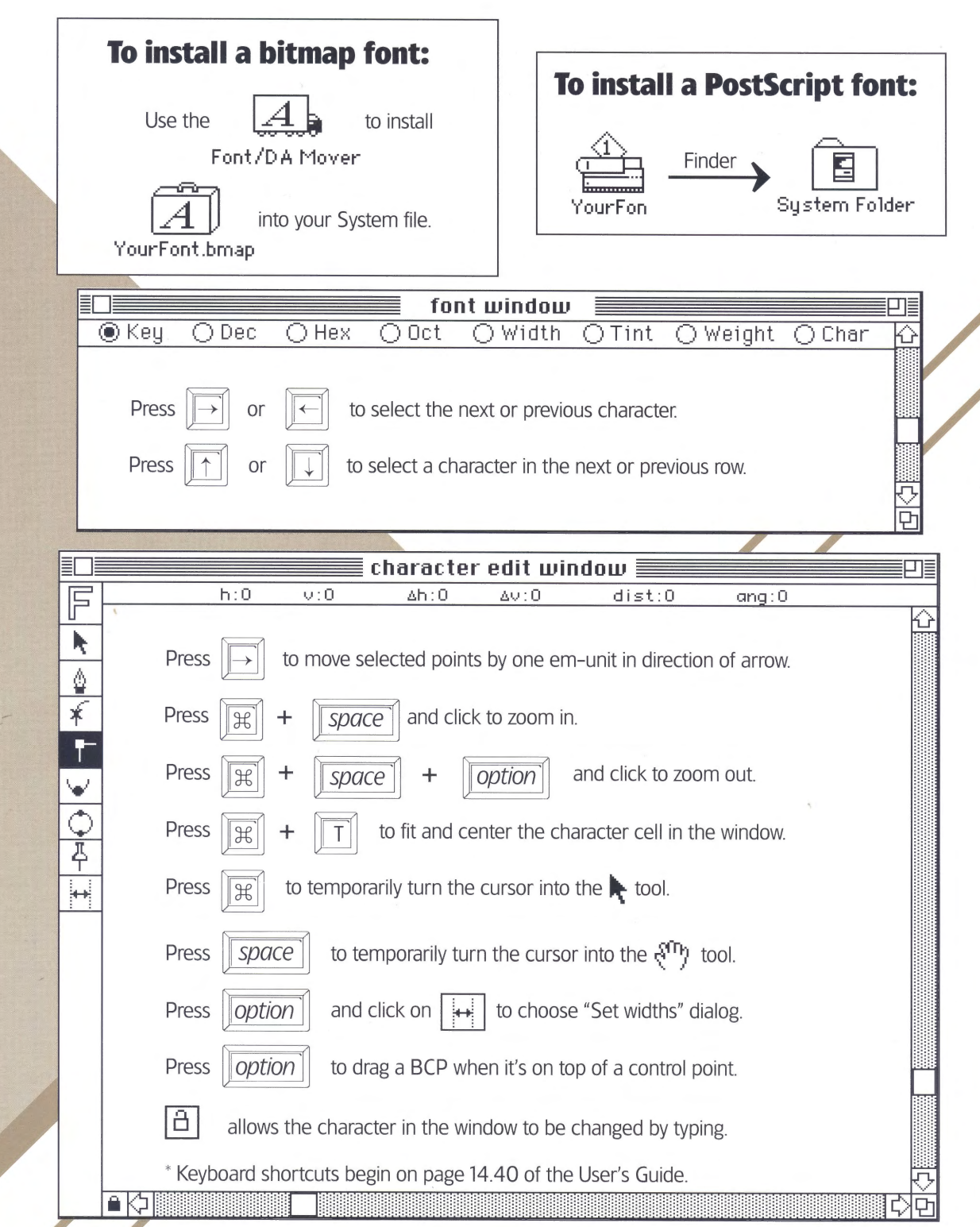

 $\mathcal{U}_6$ 

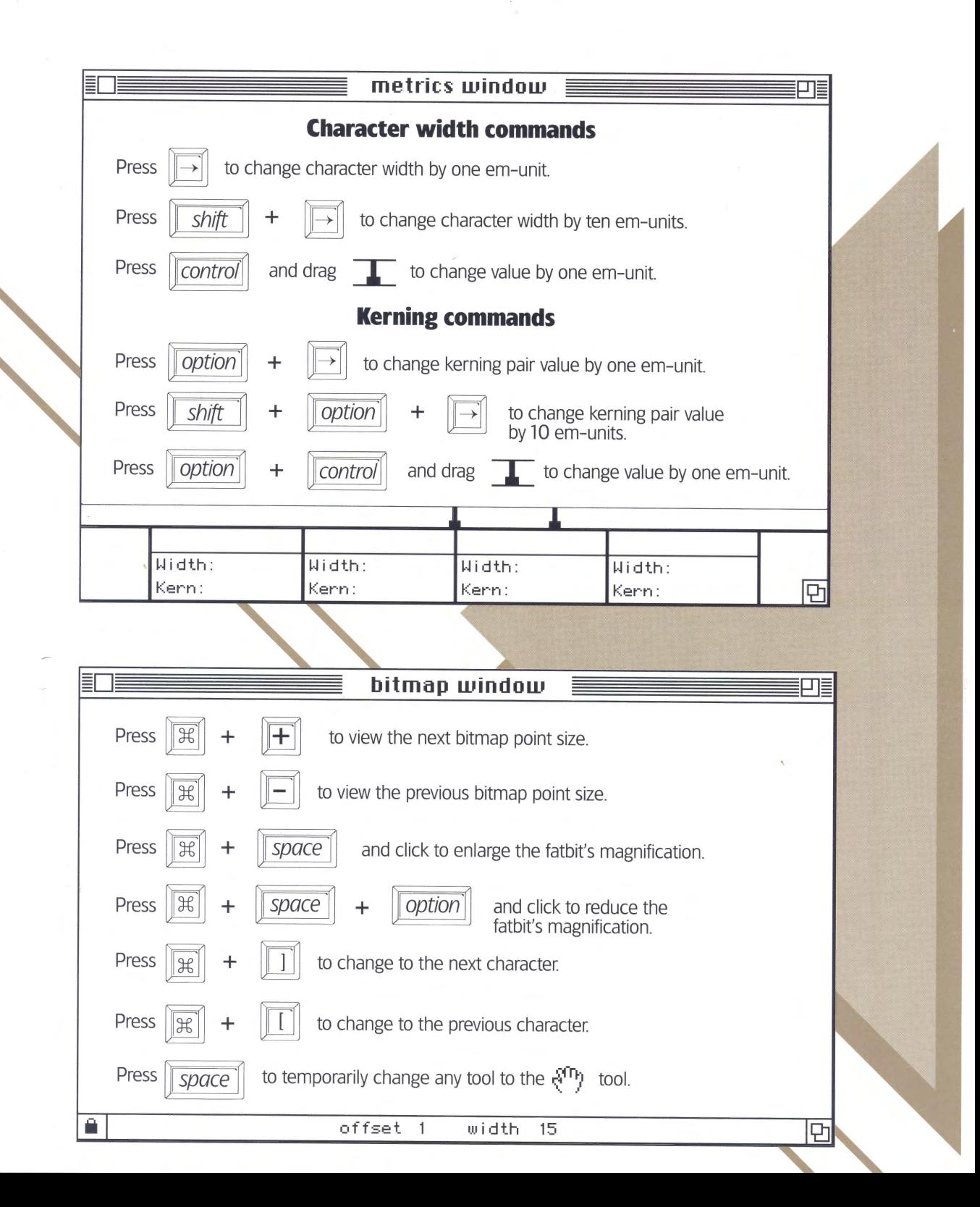